# 版本说明

# **TRIMBLE BUSINESS CENTER**

**V2.50**

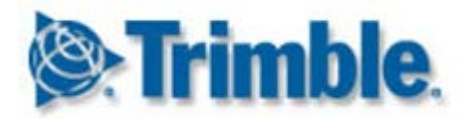

#### 公 司 办 公 室

Trimble Navigation Limited 工程建筑事业部 5475 Kellenburger Road Dayton, Ohio 45424-1099 USA

电话:+1-937-233-8921 美国免费电话:+1-800-538-7800 传真:+1-937-233-9441

[www.trimble.com](http://www.trimble.com/)

#### 版 权 和 商 标

© 2005-2011, Trimble Navigation Limited. 版权所有。

地球三角标志和Trimble是Trimble Navigation Limited的商标。 其他所有商标是各自所有者的财产。

## 欢迎你使用**Trimble Business Center**

#### **Trimble® Business**

**Center**办公软件特别适合处理和分析在工地上记录的卫星测量数据和大地测量数据。 本软件有许多独特的创新功能,很容易学习和使用。

## 安装或升级**Trimble Business Center**

Trimble Business Center (TBC)有两种配置, 取决于你购买的许可:标准和高级。 参看联机帮助中的许可功能,了解每种配置的可用功能。

同时要注意,除非在安装本软件时选择Trimble Survey工程选项或工地数据选项,否则不启用某些功能。

TBC

。

2.50许可信息存储在插入计算机的HASP®硬件锁(单用户许可)或安装在网络上的HASP 网络锁(多用户许可)里。 如果不插入硬件锁或网络锁,TBC只允许你导入和查看数据, 不允许你使用需要许可的任何功能。

阅读后面适当的章节,了解安装或升级说明。

注意: 在安装Trimble Business Center之后, 确保单击帮助>检查更新下载安装Trimble Business Center的最新更新程序,包括最新的联机帮助完整译文。

#### 新用户安装**TBC 2.50**(单用户许可)

如果首次安装TBC,遵循下列步骤:

注意:在第二步提示你把安装包里的新HASP硬件锁插入计算机之前,不要插入新硬件锁

- 1. 用TBC安装DVD安装TBC。
- 2. 在运行TBC之前,把安装包里的新HASP硬件锁插入计算机上空闲的USB端口。

在运行TBC软件时,可以使用本软件的所有许可功能。 一年保修期从首次运行TBC之日算起。

#### 新用户安装**TBC 2.50**试用版

如果安装TBC*试用版、*遵循在包含19位代码(产品锁)的邮件里的说明。

#### 新用户安装**TBC 2.50**(多用户许可)

管理员须知:在TBC安装DVD的工具菜单上选择网络许可自述文件,了解如何安装HASP 网络锁(多用户许可),如何查看和管理许可信息。

如果要使用在网络上安装的多用户许可, 遵循下列步骤:

- 1. 确保:
	- 计算机可以连接安装了HASP多用户网络许可的网络服务器。
	- 计算机没有插入SuperPro硬件锁或HASP硬件锁。
- 2. 用TBC安装DVD安装TBC。
- 3. 运行TBC。

本软件自动在网络上搜索HASP网络锁。 如果找到HASP网络锁,且不超过多用户许可限制,TBC可以使用此许可和所有许可功 能。

如果找不到HASP网络锁,或者超过多用户许可限制,不能使用许可功能,在你尝试使 用这些功能时显示一条相应的消息。

可以选择帮助>关于Trimble Business Center, 单击许可按钮,确认你是否能访问多用户许可。 可以在打开许可管理器对话框之后按F1,详细了解如何使用此对话框。

注意在每次运行TBC时,本软件自动访问在网络上安装的多用户许可。

## **TBC 2.30**和**2.40**用户升级到**TBC 2.50**(单用户许可或多用户许可)

安装下载的TBC v2.50。

注意:只有保修期在2011年5月1日或之后到期的用户能进行此项升级。 如果保修期在此日期之前到期,继续安装升级软件不能使用许可功能。 联系经销商延长保修期。 选择帮助>关于Trimble Business Center>许可, 确认保修期到期日期。

#### **TBC 2.00-2.20**用户升级到**TBC 2.50**(单用户许可)

如果从TBC 2.00-2.20升级软件, 必须先获得新的HASP硬件锁, 这是运行TBC 2.50所必需的。 如要获得新的HASP硬件锁,可以联系经销商,或者访问[www.trimble.com/tbc\\_ts.asp](http://www.trimble.com/tbc_ts.asp，单击下载链接索取新硬件锁),单 击下载链[接索取新硬件](http://www.trimble.com/tbc_ts.asp，单击下载链接索取新硬件锁)锁。 在收到硬件锁之后,遵循下列步骤:

注意:确保在升级之前把现有的SuperPro硬件锁插入计算机。 在第二步提示你插入新HASP硬件锁之前,不要插入新硬件锁。

1. 安装下载的TBC v2.50。

确保在安装向导上选择许可传输洗项,安装把SuperPro硬件锁上的许可信息传输到新 的HASP硬件锁上所需的程序。

在TBC安装完成之后,启动传输许可程序。 此程序是传输向导,指导你如何完成许可传输过程。

- 2. 在单击传输许可对话框上的下一步按钮之前:
	- a. 确保计算机连接Internet, 在许可传输过程中可以接收许可信息。
	- b. 把新的HASP硬件锁插入计算机上空闲的USB端口。 不要取下现有的SuperPro硬件锁。 在许可传输过程中,必须继续让SuperPro硬件锁插在计算机上,才能把它的许可 信息复制到新的HASP硬件锁上。
- 3. 按传输许可向导提示的步骤完成操作。

在许可传输过程结束之后,可以取下现有的SuperPro硬件锁。 旧硬件锁还有30天有效期,供你在遇到问题并重新安装旧版TBC时使用。 在运行TBC 2.50软件时,可以使用本软件的所有许可功能。

新保修期将在2011年12月31日到期。

## 新增功能

下面列出此版本Trimble Business Center的新增功能。

注意:部分功能需要高级许可。 部分功能要求你在安装本软件时选择Trimble Survey工程选项或工地数据选项。

## 学习

- **开始页 增**强了开始页,包括下列链接。 此外,可以选择在打开新工程时是继续显示开始页,还是关闭开始页。
	- 工作流程指南 工作流程指南便于你快速了解大多数主要任务说明,包括常用命令链接。
	- **TBC**新闻 了解Trimble Business Center的最新动向,包括软件更新通知和即将举办的活动通知。
	- **Facebook**和**YouTube**演示录像 观看越来越多的Trimble Business Center多种任务演示录像。

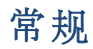

- 与**Trimble RealWorks**共享工程 创建可用Trimble RealWorks打开的工程,这是功能强大的软件应用程序,用于把扫描数据转换成3D数 据。 把Trimble Business Center的测量后处理功能和Trimble RealWorks的扫描数据处理功能结合起来,实现近乎无缝的完整工作流程:处理扫描 数据,创建可导出到CAD设计软件包的3D数据。(必须在安装本软件时选择Trimble Survey工程选项,才能使用此功能。 参看联机帮助中的创建与Trimble RealWorks共享的工程。)
- 创建打印框 在俯视图上指定要打印、按比例绘图或捕捉图像的长方形数据区。 在创建打印框之后,可以像移动、旋转、缩放和复制其他线性对象一样移动、旋转、 缩放和复制打印框。 (参看联机帮助中的创建打印框并打印其内容。)
- 云点大小 指定俯视图显示的点云中的点的像素。 (参看联机帮助中的启动和显示选项。)
- 新建折线洗项 —

可以用下列新线段类型创建折线:平滑曲线、最佳拟合弧线和相切弧线。 (参看联机帮助中的编辑折线的水平线段。)

- 矢量电子表格 现在可以在矢量电子表格上编辑点ID。 (参看联机帮助中的矢量电子表格。)
- 定制**antenna.ini**文件 —

除了标准的Antenna.ini文件,还可以使用自己定制的Antenna.ini文件。 如果特定天线必须支持本地自定义天线相位中心模型,或者同类型的各个天线必须支 持不同的相位中心模型,这可能很有用。 (参看联机帮助中的使用定制Antenna.ini文件。)

数据服务增强 —

数据服务此前允许第三方应用程序(例如LinqPad)用开放数据协议(Open Data Protocol, OData)根据定制杳询访问工程数据,现在允许它们访问方位角数据、水准数据、GNS S矢量数据和全站仪观测数据。 (参看联机帮助中的启动数据服务命令。)

- **JOB**文件和**JXL**文件的工程子文件夹 在导入Trimble Survey Controller Job (.job)文件、Trimble Access Job文件或任何JobXML (.jxl)文件时,在工程文件夹里创建一个工程子文件夹存储导入的数据文件和任何参考 照片文件。 这样可以确保导入多个同类型文件,分开存储多个名称相同的参考图像文件,不会发 生覆盖现象。
- ● 旁测计算 指定是用一个观测还是所有观测的加权平均值计算旁测点的位置。 (参看联机帮助中的计算设置。)
- 定制导出器 —

增强了导出格式编辑器,可以导出更多点相关信息,以及方位角数据、水准数据、GNS S矢量数据和全站仪观测数据。 还可以在导出文件里包括标题。 (参看联机帮助中的创建或编辑定制导出格式定义。)

导入时合并重复点 —

指定在导入时如何合并重复点:按点限差、按三倍点限差或按定制限差。 (参看联机帮助中的导入时合并重复点。)

- **OPUS**导入和工程坐标系 如果NGS OPUS (.xml)文件指定的坐标系不同于在工程里指定的坐标系,在导入此文件时,可以选择是 否把指定的坐标系变换成工程坐标系。
- 创建和编辑文本 给数据添加有助于标识对象的文本注释和标签。 也可以用编辑命令编辑你导入或创建的文本。 (参看联机帮助中的创建和编辑文本。)
- 创建按十/填土图 创建一个表示要(根据指定限差)挖土和填土的区域的图。 控土区和填土区可以用阴影和/或值网格表示,后者说明两个表面之间的高程差,例如 原始表面和设计表面。 在网格上用不同的颜色显示不同的测量值,说明必须在哪里挖土或填土。 (参看联机帮助中的创建挖土/填土图。)
- 添加图注 —

给任何表面或控十/填土图创建彩色图注,有助你了解在此表面或图有阴影时,每种颜 色表示什么。 (参看联机帮助中的给表面或图添加图注。)

- 创建表面高程网格 创建一个标记表面绝对高程的网格。 同时使用高程网格和等高线,使地形变化一目了然。 在旧版本里,创建表面挖土/填土网格命令包括此功能。 (参看联机帮助中的创建表面高程网格。)
- 坐标系例程 增强了坐标系例程,用大地水准面模型文件里的配置设置(说明根据全局(WGS-84)椭球还是局部椭球)确定如何处理此模型。

## 图像

- 图像处理 大大改进了图像处理,从而减少显示光栅图像所需的内存数量。
- **Trimble VX**扫描图像质量 平衡照片曝光, 使照片边缘平滑过渡, 提高全景图显示的VX图像的质量。 (参看联机帮助**中的**处理图像。 )
- **Trimble VX**扫描图像全景图 **—** 用VX图像创建可用Internet 2D地图和3D地图浏览器(例如Google™ Earth)杳看的全景图。 (参看联机帮助中的处理图像。)
- 灰度图像显示 可以选择显示灰度(黑白)照片而非彩色照片,提高已导入工程的大彩色照片或多张 彩色照片的显示性能。 (参看联机帮助中的高级图形选项。)
- 媒体文件 很容易杳看和管理给点和折线指定的媒体文件(例如照片)。 (参看联机帮助中的使用媒体文件。)

图像捕捉增强 — 在捕捉俯视图的内容保存成可用Google™ Earth查看的地理参考图像和KML文件时,也可以用打印框选择要捕捉的内容。 也可以选择保存文件所用的分辨率、文件名称和保存位置。 (参看联机帮助中的在俯视图上捕捉图像。)

## 地理信息系统**(GIS)**

- **KML/KMZ**文件导出 把工程里的3D地理坐标、照片和其他地理数据导出成KML (Keyhole Markup Language)文件,然后可以用Internet 2D地图和3D地球浏览器(例如Google Earth)打开查看。 (参看联机帮助中的导出KML地球浏览器文件(.kml/.kmz)。)
- 要素代码处理 如下增强了要素代码处理功能:
	- 现在把要素定义(.fxl)文件里的要素定义导入工程,而不是在工程里引用它们。
	- 在处理直线要素的要素代码时,生成的直线是有要素属性的可编辑折线。
	- 在处理要素之后,要素关联的点或折线对应的属性面板显示要素名称和属性。 可以更改要素或任何属性值,但不重新处理要素代码。

(参看联机帮助中的使用要素数据。)

- 导出**ESRI Shapefile** 采用WGS-84标准导出包含点、直线和要素数据的ESRI shapefile (.shp/.shx/.dbf/.prj)。 可以把导出的shapefile导入地理信息系统(GIS)。 (参看联机帮助中的导出ESRI Shapefile。)
- **Geodatabase**文件转换 可以用Feature Definition Manager导入Geodatabase (.xml)文件,并把它们转换成要素定义(.fxl)文件。 (参看联机帮助中的导入Geodatabase文件。)
- **Geodatabase XML导出器 现在可以用Geodatabase** XML导出器导出工程里的点和要素数据(包括属性数据),不必先处理要素代码。

#### 施工

• 作业工地数据保护 —

在工程设置上选择保护其他工地文件和外部设计选项,防止在导入作业工地数据和作 业工地设计数据时,把外部作业工地或外部作业工地设计添加到工程里,无意中覆盖 数据同步区里的工地单位、工地地图对象、避开区、要素代码文件和作业工地设计。 (参看联机帮助中的防止覆盖作业工地数据。)

#### 导入作业工地设计数据 —

在把外部作业工地设计添加到工程时,不再自动同步这些数据和数据 同步区里的文件(可能会覆盖控制器上的正确数据)。 在作业工地管理器和添加外部作业工地设计命令上,添加外部作业工地选项只把外部 数据导入工程,而不把它们写入数据同步区和指定的工地控制器;这要求启用上述作 业工地数据保护。 (参看联机帮助中的添加或导入外部作业工地数据。)

#### 把工地数据复制到**USB**闪存盘 — 新控制器CB450和CB460使用USB闪存盘作为数据存储设备,而不使用数据卡。 用此新命令把数据导出到USB闪存盘。 (参看联机帮助中的把工地数据复制到USB闪存盘。)

**SCS**工作单文件曲线支持 —

在SCS900工作单文件(.spj)里导入或导出直线段和折线曲线段(平滑曲线、最佳拟合 弧线和相切弧线)时,直线段和折线曲线段沿着曲线路径作为拟合弦形式出现。 (参看联机帮助中的导入SCS工作单结果文件。)

- **PCS900/AccuGrade for Paving v2.0**支持 此版本支持CB460显示器和USB同步,而不支持数据卡同步。 现在可以在创建控制器对话框、导出命令以及机器工地地图导出器和机器作业工地设 计导出器的设置>控制器类型上选择PCS900 for Paving v2.0和AccuGrade for Paving v2.0。 (参看联机帮助中的SCS、GCS和PCS功能兼容一览表。)
- **GCS900/AccuGrade v11.3**和**v12.00**支持 此版本支持GCS900和AccuGrade控制系统v11.3(使用CB430显示器)和v12.0(使用C B450/CB460显示器)。 现在可以在创建控制器对话框、导出命令以及机器工地地图导出器和机器作业工地设 计导出器的设置>控制器类型上选择GCS900 v11.3和v12.0及AccuGrade v11.3和v12.0。 (参看联机帮助中的SCS、GCS和PCS功能兼容一览表。)
- **Cat Grade Control**控制器类型支持 Cat Grade Control是适合工厂安装系统使用的软件(v12.0),与AccuGrade v12.0相同。 现在可以在创建控制器对话框、导出命令以及机器工地地图导出器、机器避开区导出 器和机器作业工地设计导出器的设置>控制器类型上选择Cat Grade Control机器类型。 (参看联机帮助中的SCS、GCS和PCS功能兼容一览表和控制器管理器选项。)

解决的问题

此版本Trimble Business Center包括下列增强功能,旨在解决已知的问题。

注意:v2.40的补丁程序也包括这些增强功能。

- CAD文件 在AutoCAD里, 现在导出的CAD文件在点旁边显示点标签。
- 边坡指令 创建通道模板所用的边坡指令不再仅限于0%到6000%的填土边坡/路堑边坡。
- 坐标系变换 在把一个有工地校准的坐标系变换成另一个也有工地校准的坐标系时,不会再发生坐 标系变换错误。

# 其他注意事项

- 导出格式编辑器 由于修改了导出格式编辑器,所以不能使用当初用Trimble Business Center v2.40之前的版本创建的定制格式定义,导出面板或导出格式编辑器不显示这些定义, 不能选择它们。 必须用新版软件重新创建这些定义。
- 要素处理 如果打开的工程的要素代码是用Trimble Business Center v2.50之前的版本处理的,要注意下列事项:
	- 在工程要素代码库里重新创建当初处理这些要素代码所用的定义。

如果工程有两个或多个名称相同但定义不同的要素,在其他每个要素的要素名称后 面附加一个编号。 例如如果当初用两个要素定义(.fxl)文件处理要素代码,每个文件都有一个名为"树 木"但属性不同的要素,就在工程要素代码库里创建两个要素:"树木"和"树木1", 每个要素都有自己的一组唯一属性。

- 如果一个点要素与一个点关联,此点对应的属性面板显示点要素名称和属性。 如果还有一个点要素与此点关联(叫做次要素),必须选择查看此点要素本身对应 的属性面板,而不是关联点对应的属性面板。
- 把每个直线要素转换成折线, 新创建的折线对应的属性面板显示直线要素名称和属性。 如果偏移线是直线要素特定的,就创建附加折线。 在转换过程中删除给直线要素定义的任何符号;Trimble Business Center不支持直线要素符号。

参看联机帮助中的使用要素了解详情。

# 系统要求

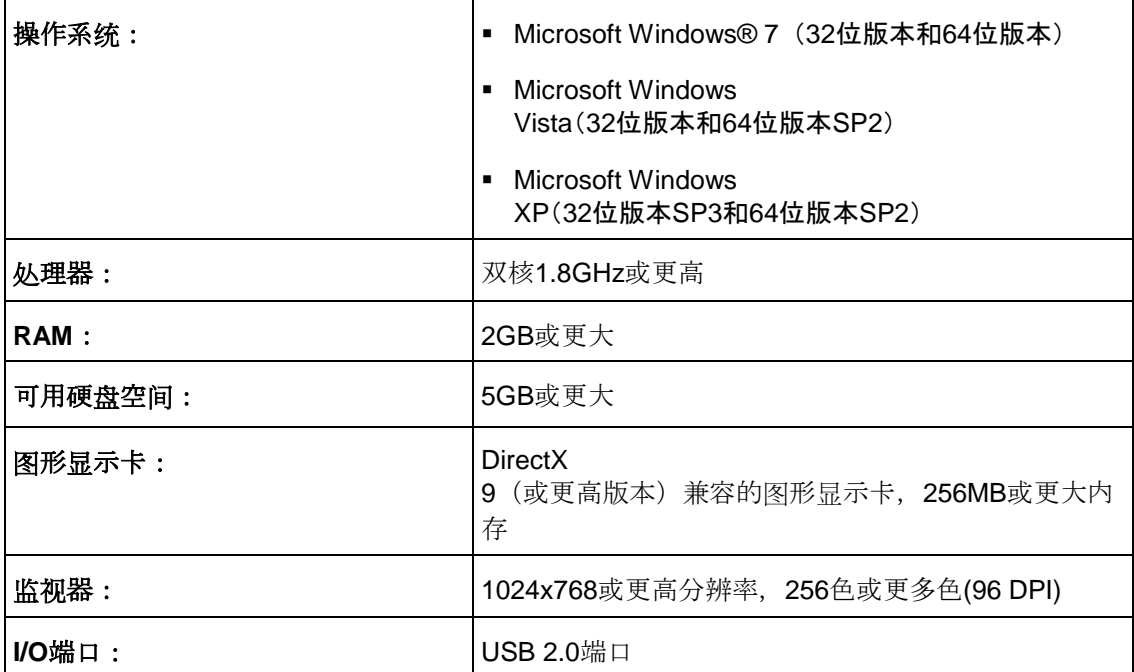